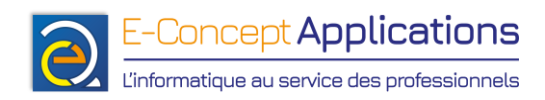

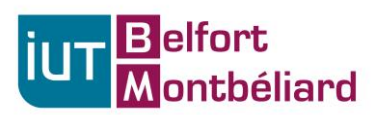

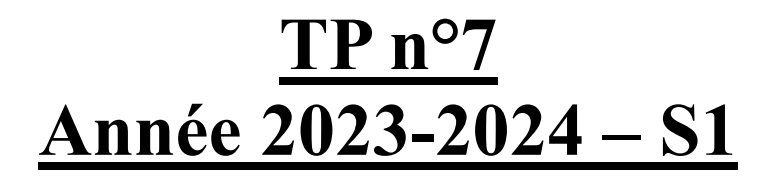

# **Programmation shell**

**Important : Pensez à commenter vos scripts, pour vous rappeler ce que vous avez fait quand vous les reprendrez plus tard !**

**Ne bloquez pas sur un script. Si besoin, passez au suivant pour vous changer les idées, puis revenez sur le précédent. Vous pouvez également demander de l'aide à votre enseignant !**

**Vous pouvez rédiger vos scripts avec l'éditeur « nano » (cf diapo 66) ou l'éditeur de votre choix.**

#### **1. Désamorcez la bombe !**

Réalisez ou finissez le 2nd exercice du TP6 pour obtenir la première version du script de désamorçage de bombe.

Attention ! Le script doit également fonctionner si l'utilisateur appuie sur Entrer sans saisir de mot de passe !

# **2. Désamorcez la bombe ! (2 nde partie)**

Améliorez la bombe avec les éléments suivants :

- Réduisez l'affichage à une simple ligne. Par exemple, le script affiche : 60s avant explosion. Saisissez votre mot de passe :
- Faites en sorte que le script réécrive toujours sur la même ligne, sans utiliser la commande « clear » !

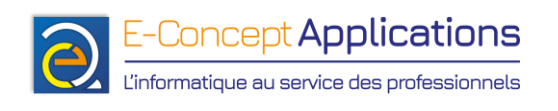

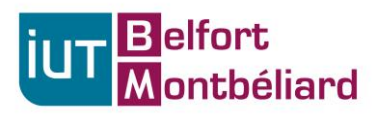

- Ajoutez un bip du terminal si la bombe explose. Note : Pour activer le son sur les PCs de la salle 103 :
	- o Installez le paquet pavucontrol : apt install pavucontrol
	- o Redémarrez la machine.
	- o Utilisez la commande suivante (sur la session tpreseau, pas sur la session root !) : pactl set-sink-mute @DEFAULT\_SINK@ false
	- o Si besoin, ajustez le volume (pas trop fort) via l'interface graphique (Menu « Système » ➔ « Autre » )
- Vous pouvez utiliser la commande « clear » une seule fois tout au début du script pour effacer l'écran, mais pas après.
- Ecrivez le mot « secondes » en entier dans la phrase demandant le mot de passe, et sans faute d'orthographe ! (au singulier s'il ne reste qu'une seule seconde, au pluriel s'il reste plus d'une seconde)

Indices :

• « man echo » ! (Tout est dedans, sauf la gestion de l'orthographe)

# **3. Désamorcez la bombe ! (3<sup>e</sup> partie)**

Améliorez la bombe avec les éléments suivants :

- Modifiez le script pour qu'il accepte un paramètre « essaisMax ». Ce paramètre doit être un entier, et s'il n'existe pas, une valeur par défaut sera utilisée. Par exemple, si votre script s'appelle bombe.sh, le script sera lancé ainsi pour 3 essais : ./bombe.sh 3
- Si l'utilisateur fait un nombre d'erreurs supérieur ou égal à « essaisMax », la bombe doit exploser.
- Créez une fonction avec votre code actuel. Ecrivez ensuite un script (dans le même fichier que votre fonction, bien sûr) qui demande le nombre d'essais maximum, puis qui lance la bombe en appelant la fonction et en lui transmettant en paramètres le nombre d'essais disponibles.

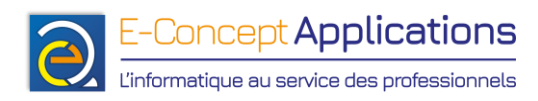

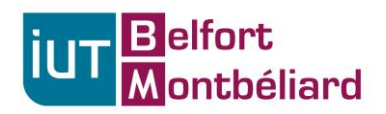

# **4. Désamorcez la bombe ! (4<sup>e</sup> partie)**

Dans le script de la bombe, déterminez le nombre d'espaces précis à afficher pour effacer à coup sûr tous les caractères de la ligne, et uniquement ceux-ci.

Pour cela, vous allez avoir besoin du code suivant :

\${#mavariable}

Ce code permet de connaître la taille de la chaine de caractère contenue dans la variable « mavariable ».

Par exemple :

```
chaine="Bonjour, je suis une chaine de caractères"
echo "La chaine fait ${#chaine} caractères."
```
Ce code affichera « La chaine fait 41 caractères ».

## **5. Pour les plus rapides**

Profitez du temps restant pour revoir les différentes commandes vues en cours et/ou pour améliorer encore plus le script de la bombe, selon votre imagination !

# **Fin du TP :**

## **Pensez à sauvegarder vos scripts sur une clef USB ou en vous les envoyant par mail !**

**Si vous vous envoyez vos fichiers par mail avec le webmail de l'IUT, renommez d'abord vos fichiers en .txt, le webmail n'accepte pas d'envoyer un mail avec des .sh en pièce jointe.**

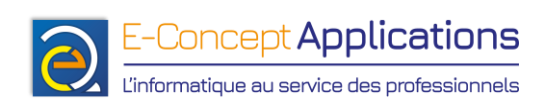

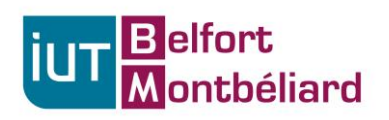

A la fin du TP, il faut réinitialiser les machines à leur état d'origine. Pour ce faire :

- Attendez que l'enseignant vous indique que la restauration peut être effectuée.
- Redémarrez alors votre machine.
- Dès que l'écran « Dell » s'affiche, tapotez rapidement la touche F12 jusqu'à ce que la mention « Preparing boot menu » apparaisse en haut à droite de l'écran.
- Après quelques instants, un menu apparait. Choisissez avec les flèches du clavier l'option « Onboard NIC (IPv4) », puis validez avec Entrer.
- Enfin, attendez quelques dizaines de secondes (maximum) pour vérifier que la machine démarre bien sur le système de restauration (le mot « FOG » devrait apparaitre en gros sur l'écran).